ΤΜΗΜΑ ΜΗΧΑΝΙΚΩΝ ΠΛΗΡΟΦΟΡΙΚΗΣ ΠΡΟΓΡΑΜΜΑ ΜΕΤΑΠΤΥΧΙΑΚΩΝ ΣΠΟΥΔΩΝ

Μεταπτυχιακό Δίπλωμα Ειδίκευσης στην Εφαρμοσμένη Πληροφορική

# Συστήματα Τηλεκπαίδευσης

**ΑΚΕΔΟΝΙΑΣ TEPPET** 

### **Διαχείριση Πλατφόρμας Open eClass Διαχ είριση Χρηστών**

**Λεων ίδας Φραγγίδης fragidis@teicm.gr**

## Περίγραμμα Ενότητας

2

- Εγγραφή Εκπαιδευτή
- Αιτήσεις Εκπαιδευτών
- Εγγραφή Εκπαιδευόμενου
- Επιβεβαίωση E-mail χρηστών
- Προσθήκη κατηγορίας προφίλ χρήστη
- Μαζική δημιουργία λογαριασμών χρηστών
- Μαζική εγγραφή χρηστών σε μαθήματα
- Μαζική διαγραφή λογαριασμών χρηστών
- Αποστολή ενημερωτικού e-mail στους χρήστες
- Ανάθεση ρόλου Διαχειριστή

### Αρχική Σελίδα Open eClass - Login

3

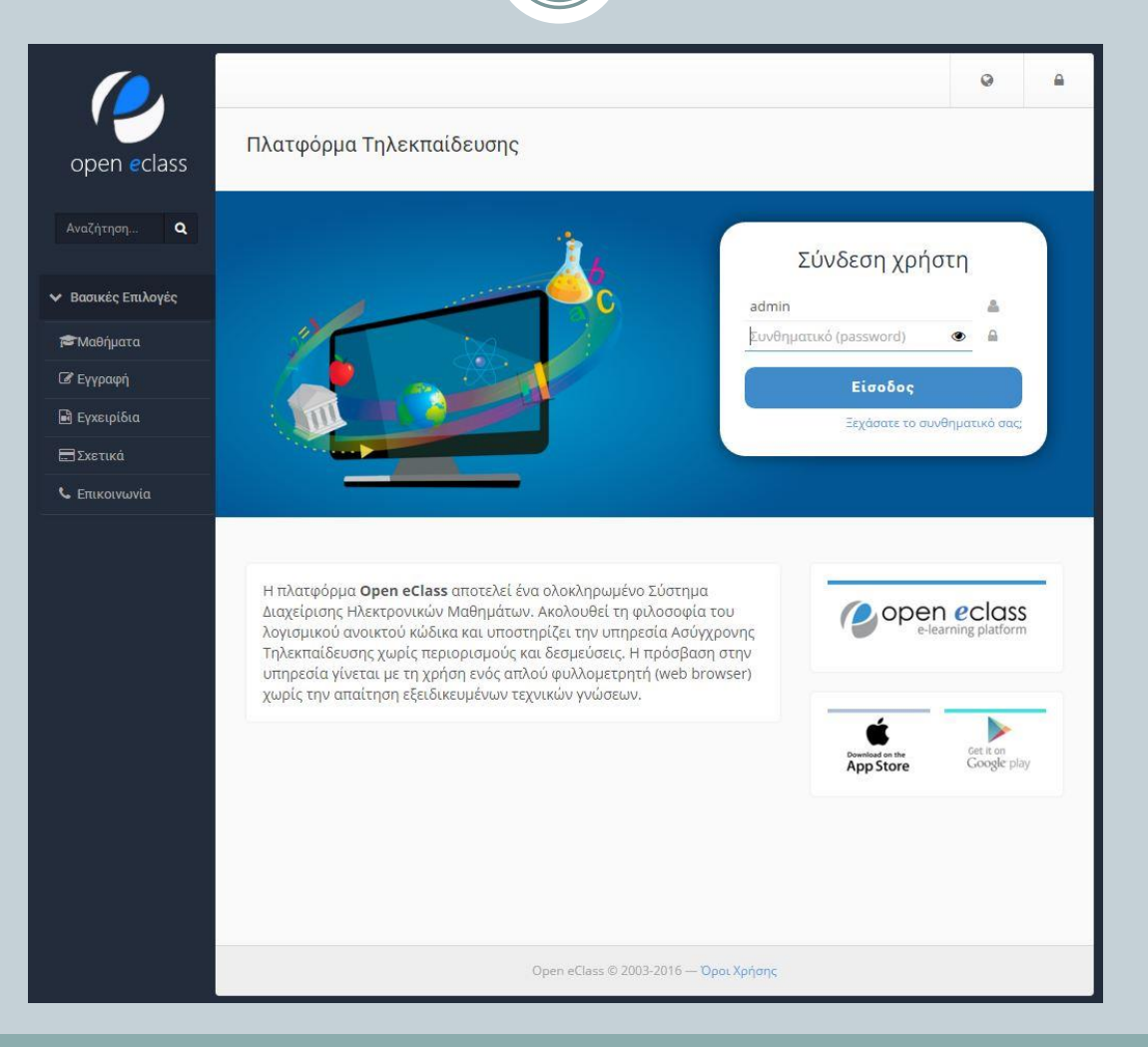

#### Αιτήσεις Εκπαιδευτών 4 Διαχείρισης Πλατφόρμας Διαχείριση χρηστών admin 荃 晉 **Α** Χαρτοφωλάκιο / Εργαλεία Διαχείρισης Πλατφόρμας / Ανοικτές Αιτήσεις Εκπαιδευτών open eclass Εργαλεία Διαχείρισης Πλατφόρμας Ανοικτές Αιτήσεις Εκπαιδευτών Αναζήτηση.  $\alpha$ **Ο** Εγγραφή Εκπαιδευτή Ø  $\boldsymbol{\times}$  $\rightarrow$ ► Διαχείριση χρηστών Δεν υπάρχουν ανοικτές αιτήσεις. ▶ Αναζήτηση Χρήστη ▶ Αιτήσεις Εκπαιδευτών ▶ Εγγραφή Εκπαιδευόμενου ▶ Πιστοποίηση Χρηστών Eπιβεβαίωση E-mail χρηστών ▶ Σύνδεση με λογαριασμό άλλου χρήστη ▶ Πεδία προφίλ χρήστη **»** Μαζική δημιουργία λογαριασμών χρηστών ▶ Μαζική εγγραφή χρηστών σε μαθήματα

### Εγγραφή Εκπαιδευτή

5

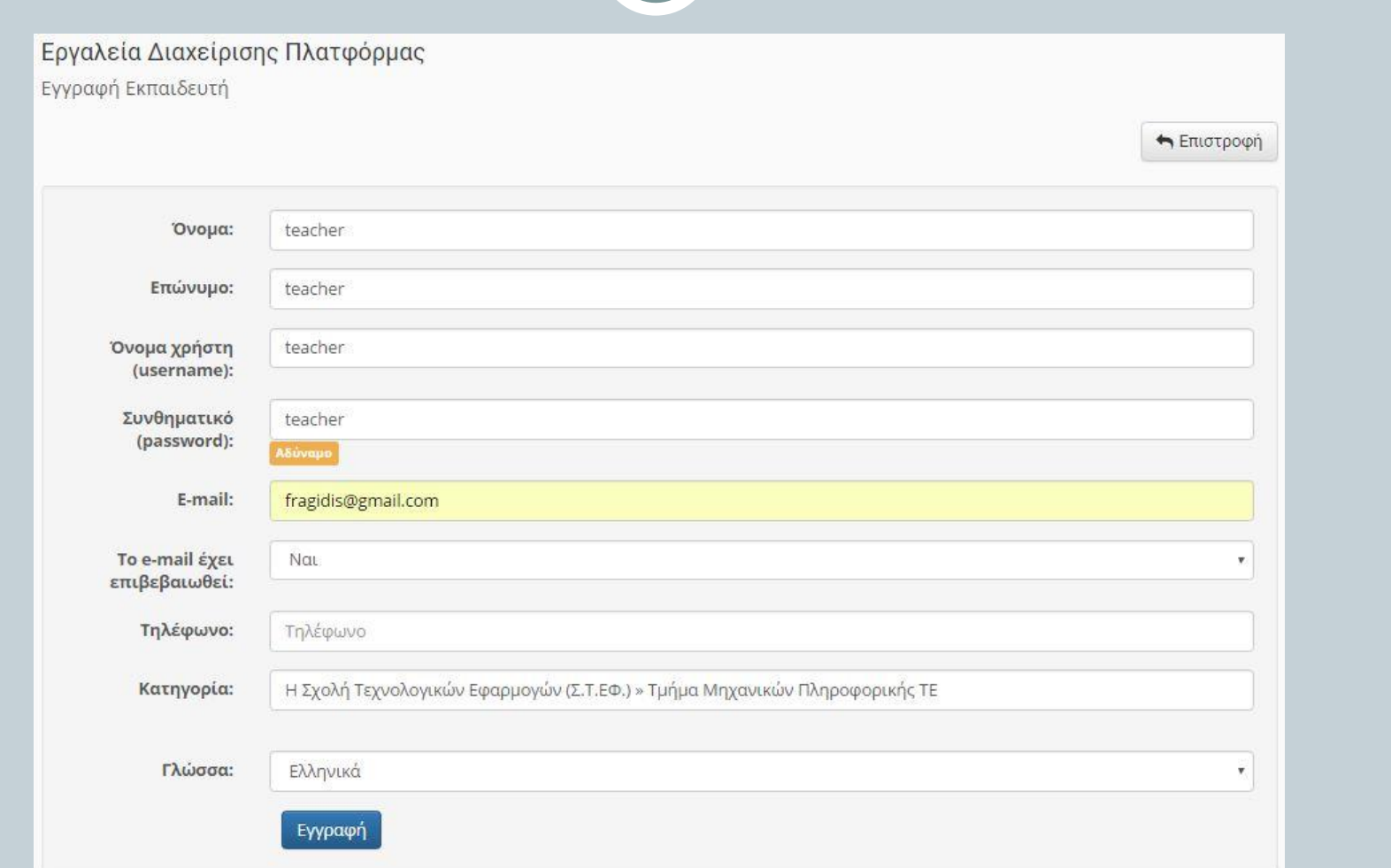

### Εγγραφή Εκπαιδευόμενου

6

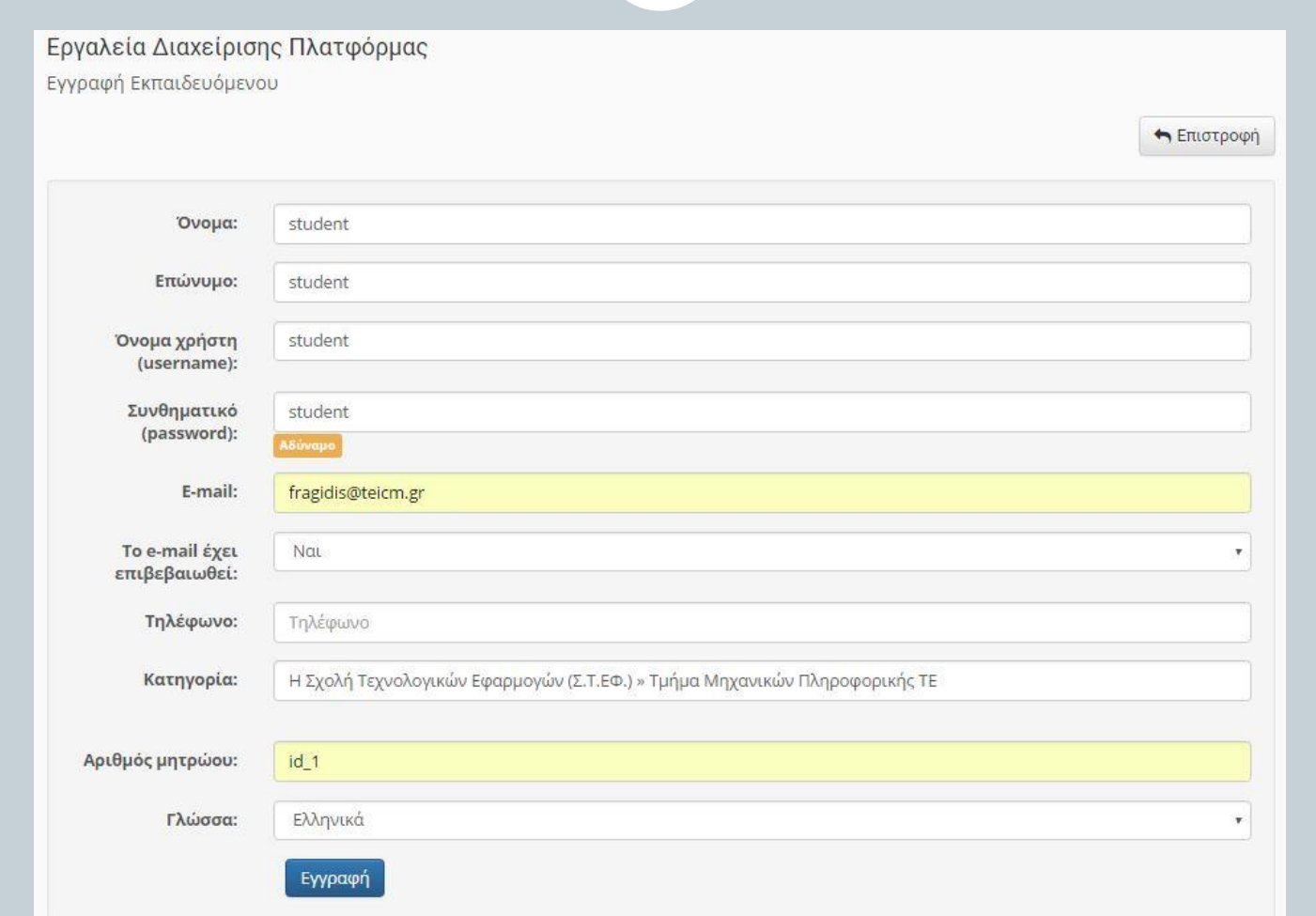

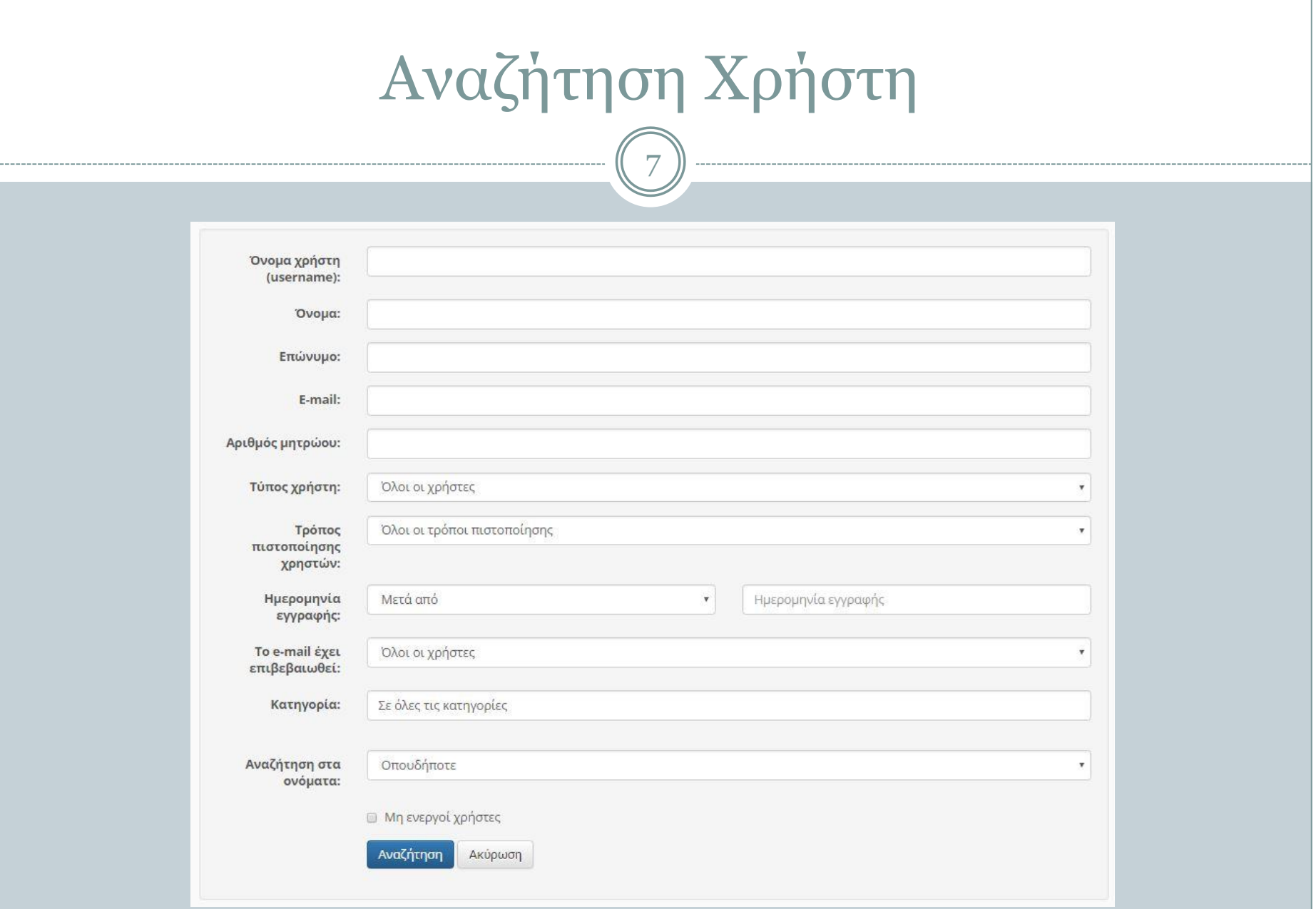

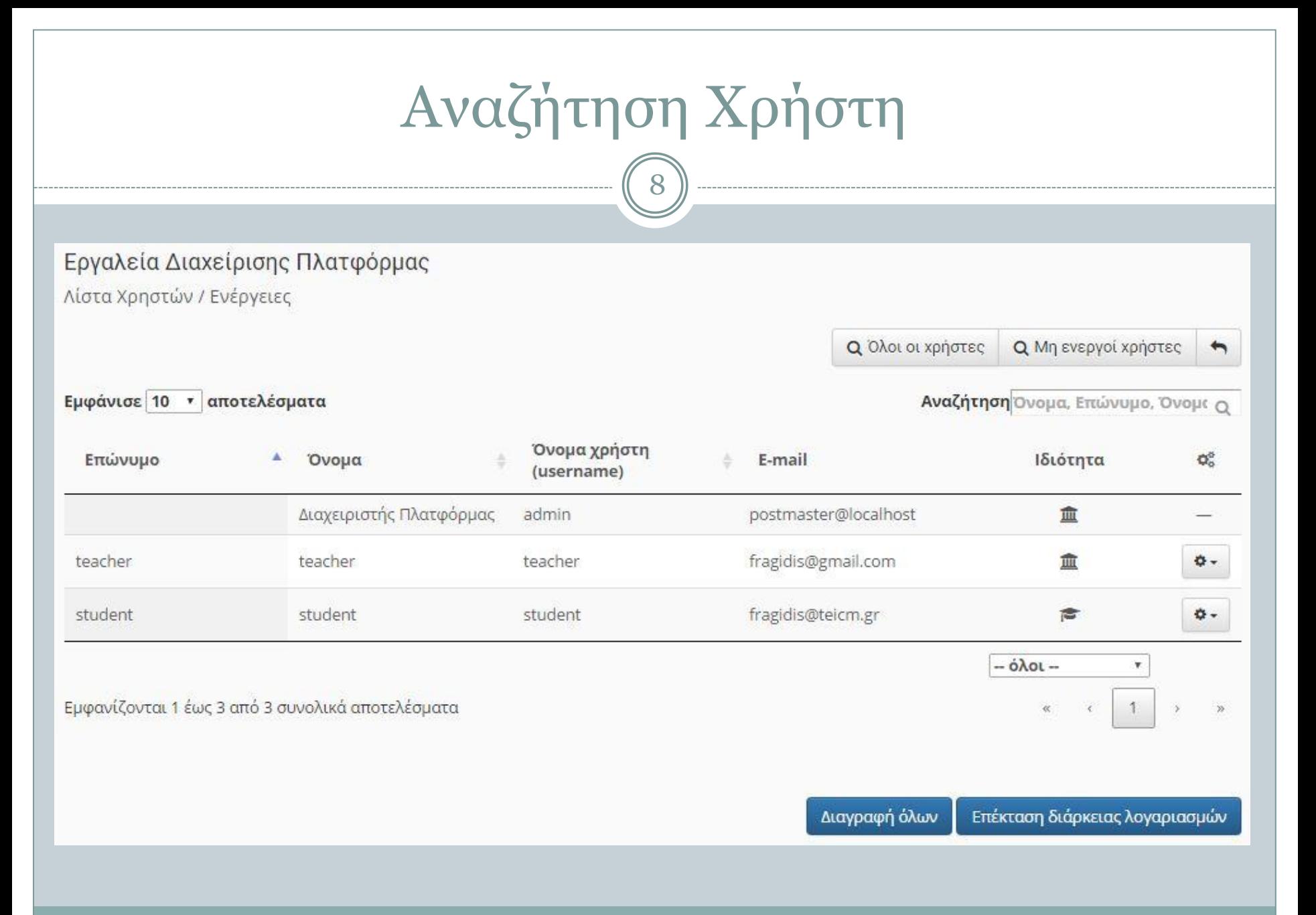

## Εργαλεία Διαχείρισης Χρήστη

9

#### Εργαλεία Διαχείρισης Πλατφόρμας

Λίστα Χρηστών / Ενέργειες

**Q** Όλοι οι χρήστες

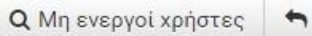

Εμφάνισε 10 " αποτελέσματα

Αναζήτηση Όνομα, Επώνυμο, Όνομα Ο

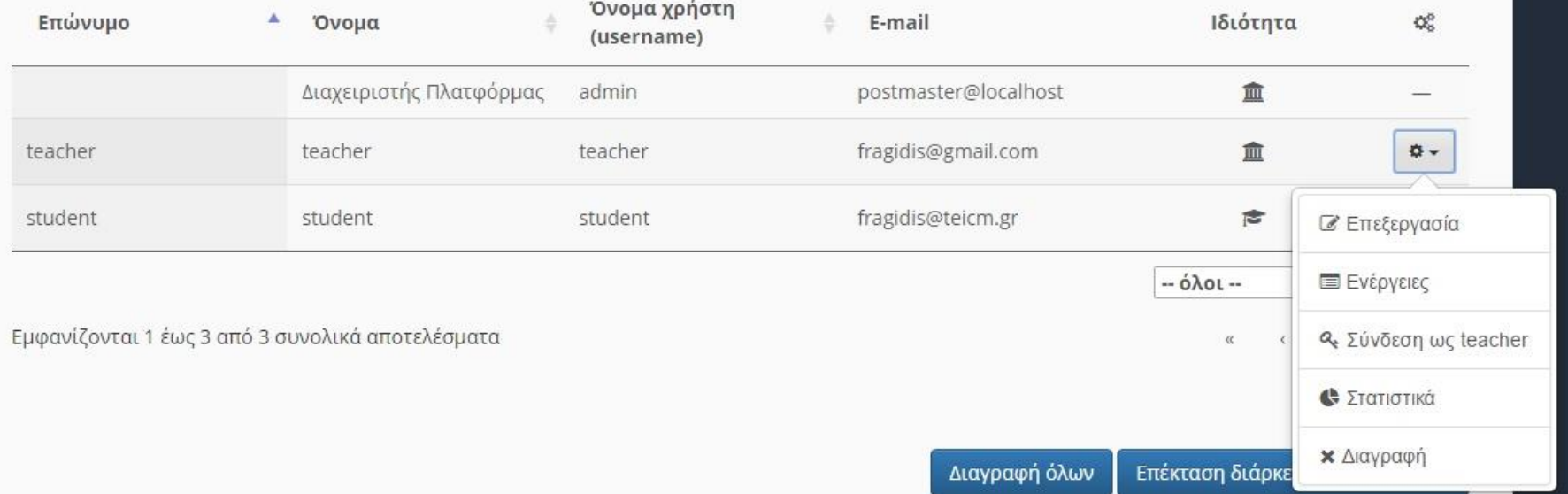

## Εγγραφή Εκπαιδευόμενου

10

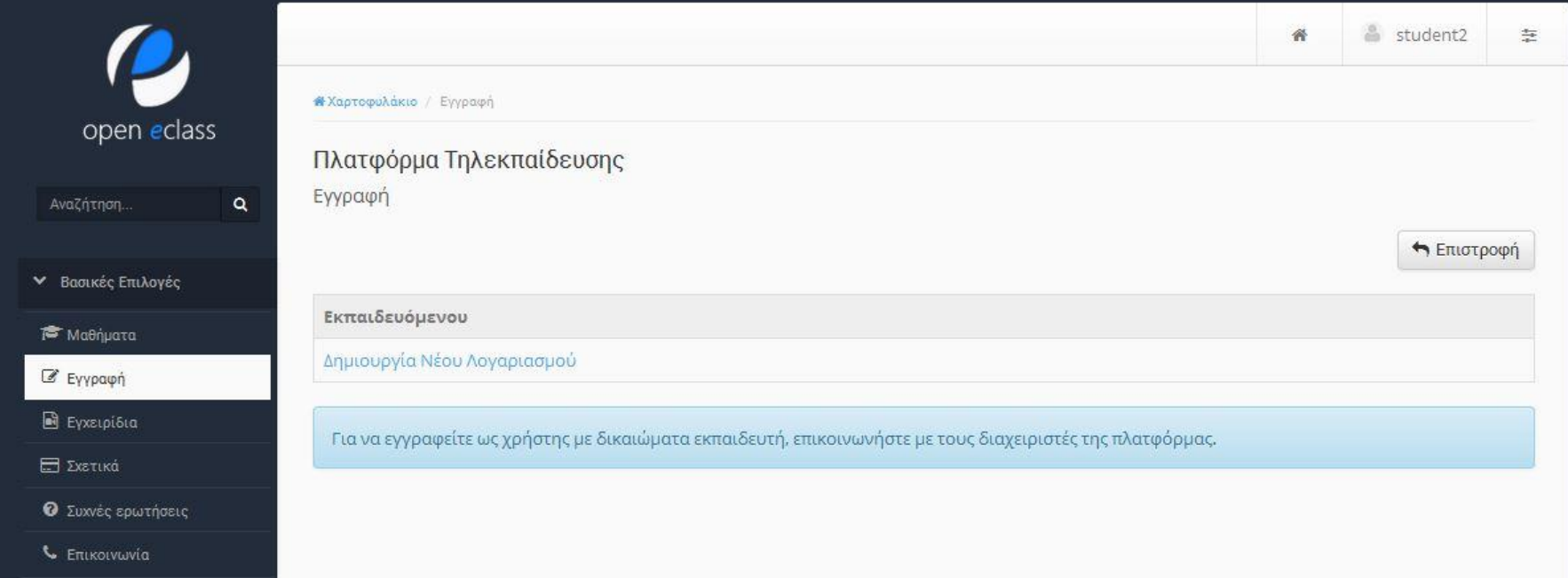

### Εγγραφή - Εγγραφή Εκπαιδευόμενου

11

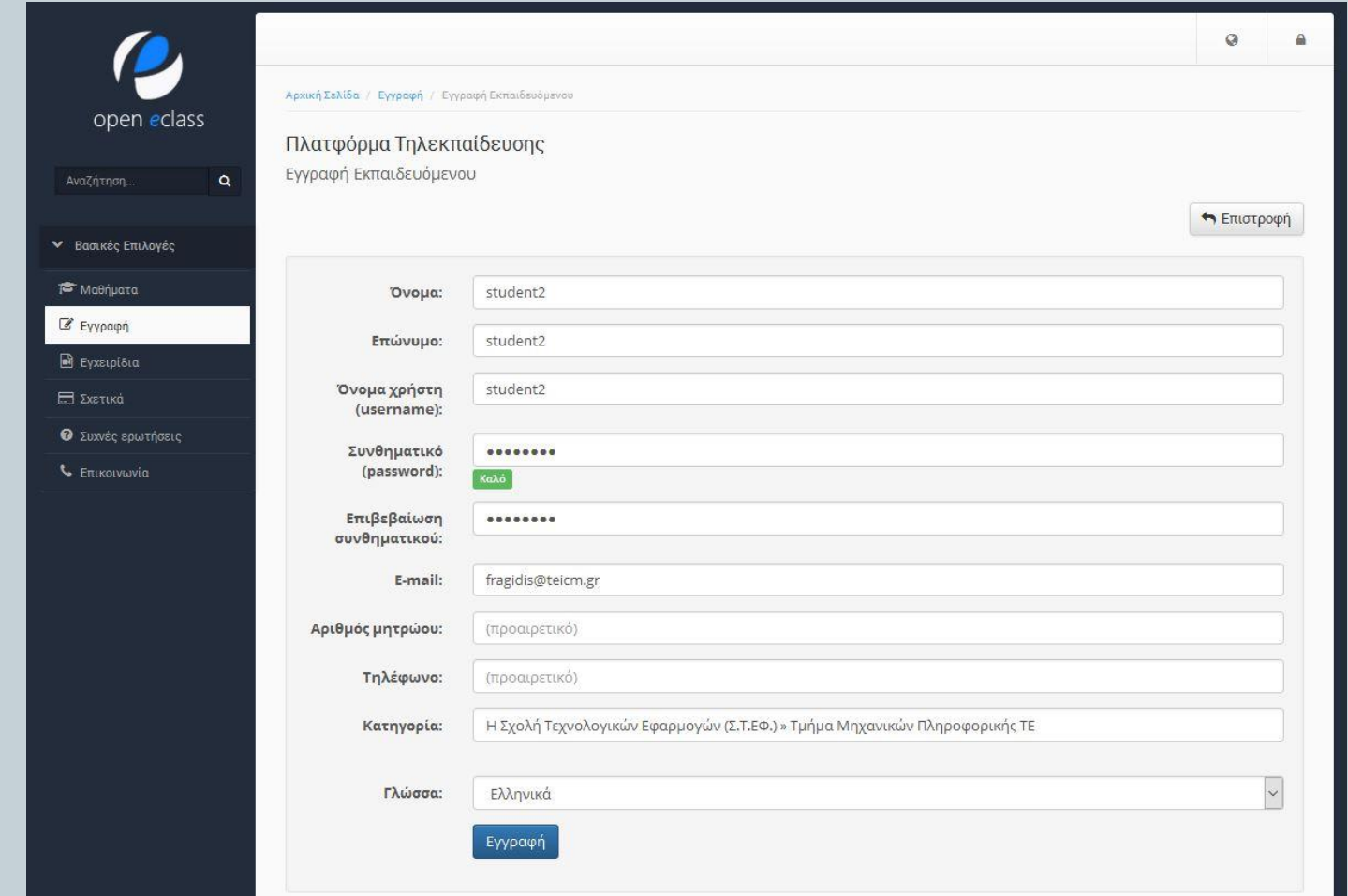

### Επιβεβαίωση E-mail χρηστών

12

Εργαλεία Διαχείρισης Πλατφόρμας

Επιβεβαίωση E-mail χρηστών

← Επιστροφή

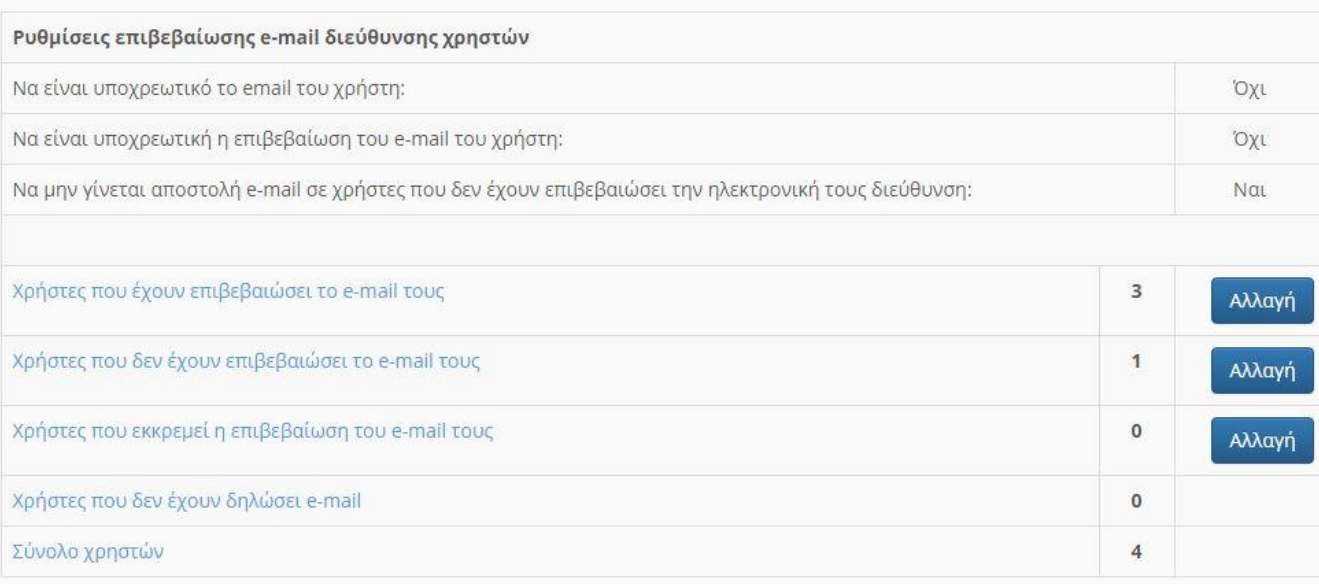

#### Σημείωση:

Εάν είναι υποχρεωτική η επιβεβαίωση του e-mail του χρήστη και η επιβεβαίωση εκκρεμεί, τότε ισχύουν τα παρακάτω μέχρι να ολοκληρωθεί η επιβεβαίωση:

- · η πλατφόρμα θα παραπέμπει τον χρήστη στη σελίδα επιβεβαίωσης του e-mail
- ο χρήστης δεν θα λαμβάνει e-mail με ανακοινώσεις από τα μαθήματα που παρακολουθεί

## Εγγραφή Εκπαιδευτή

13

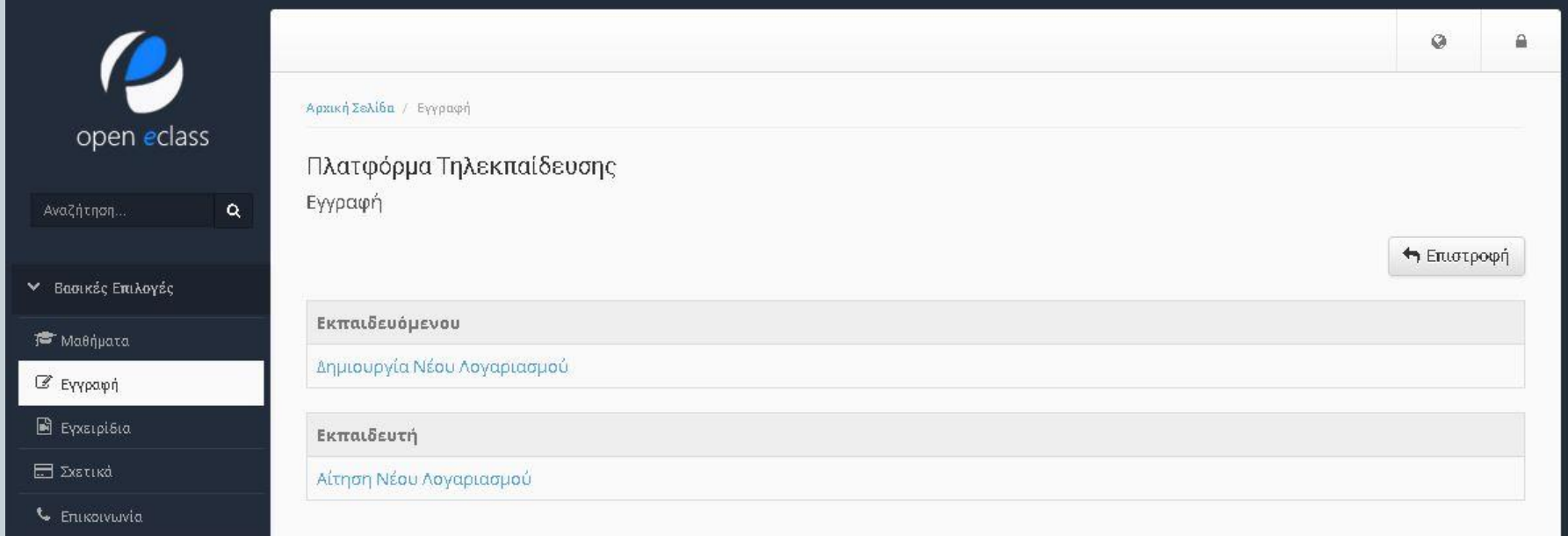

### Αίτηση εγγραφής εκπαιδευτή

14

Πλατφόρμα Τηλεκπαίδευσης Αίτηση εγγραφής εκπαιδευτή

← Επιστροφή

Αν επιθυμείτε να έχετε πρόβαση στην πλατφόρμα με δικαιώματα χρήστη - εκπαιδευτή, παρακαλώ συμπληρώστε την παρακάτω αίτηση. Η αίτηση θα σταλεί στον υπεύθυνο διαχειριστή ο οποίος θα δημιουργήσει το λογαριασμό και θα σας στείλει τα στοιχεία μέσω ηλεκτρονικού ταχυδρομείου.

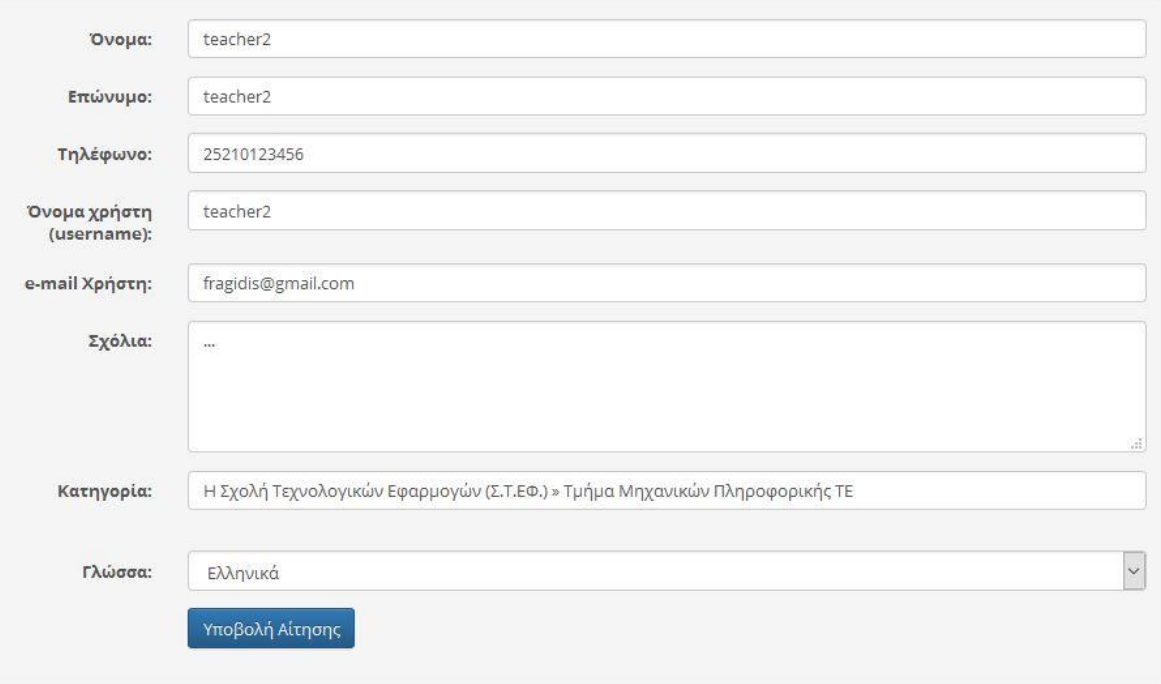

### Αίτηση εγγραφής εκπαιδευτή

15

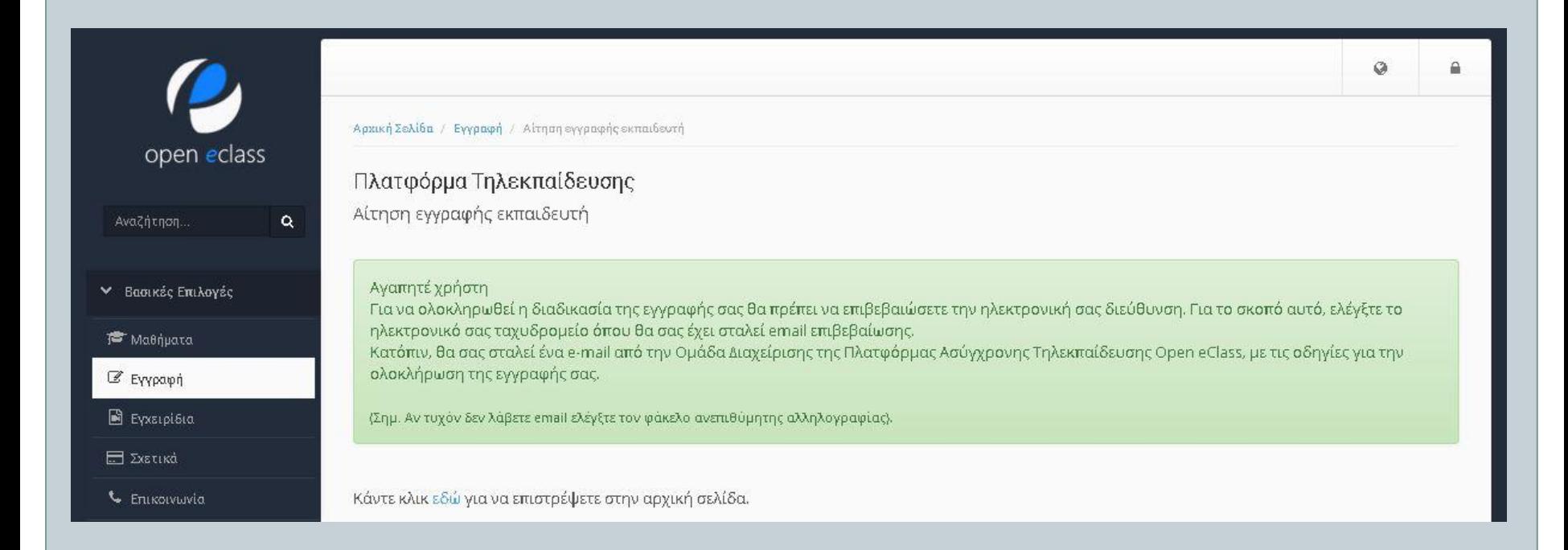

### Αιτήσεις Εκπαιδευτών

16

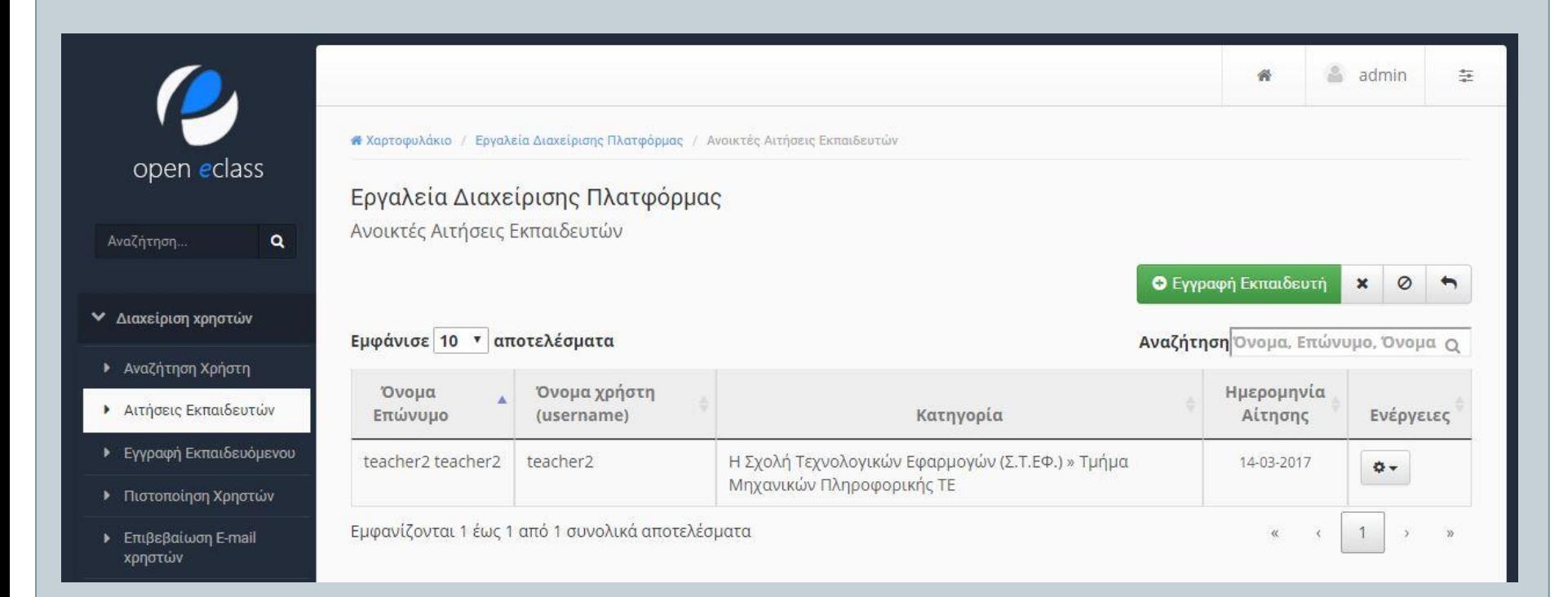

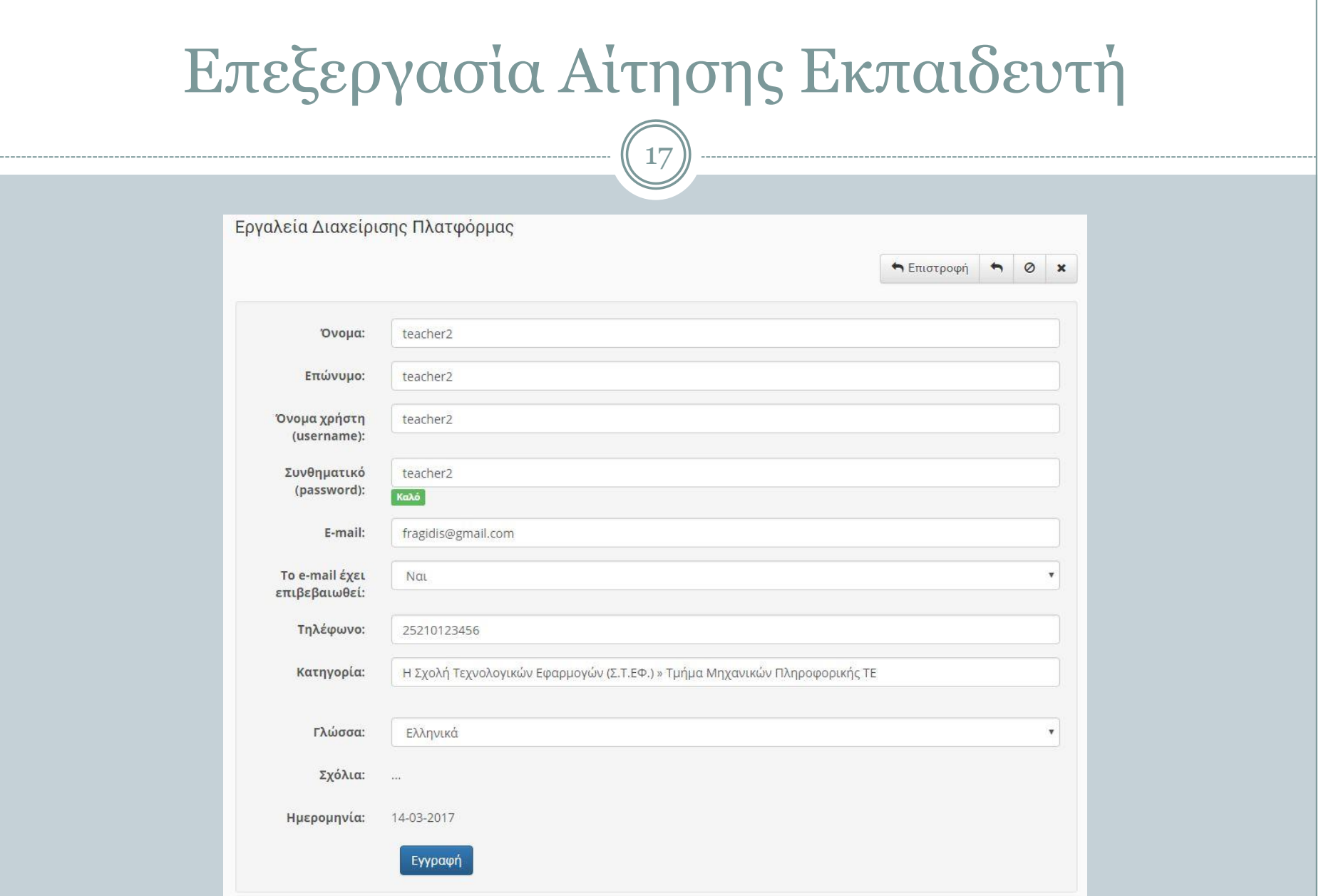

### Επεξεργασία Αίτησης Εκπαιδευτή

18

#### Εργαλεία Διαχείρισης Πλατφόρμας

Ανοικτές Αιτήσεις Εκπαιδευτών

- · Η δημιουργία νέου λογαριασμού εκπαιδευτή πραγματοποιήθηκε με επιτυχία!
- · Ο χρήστης "teacher2 teacher2" έχει προστεθεί. Στάλθηκε ένα email σε αυτόν με το όνομα χρήστη του

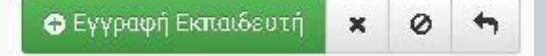

## Πιστοποίηση Χρηστών

19

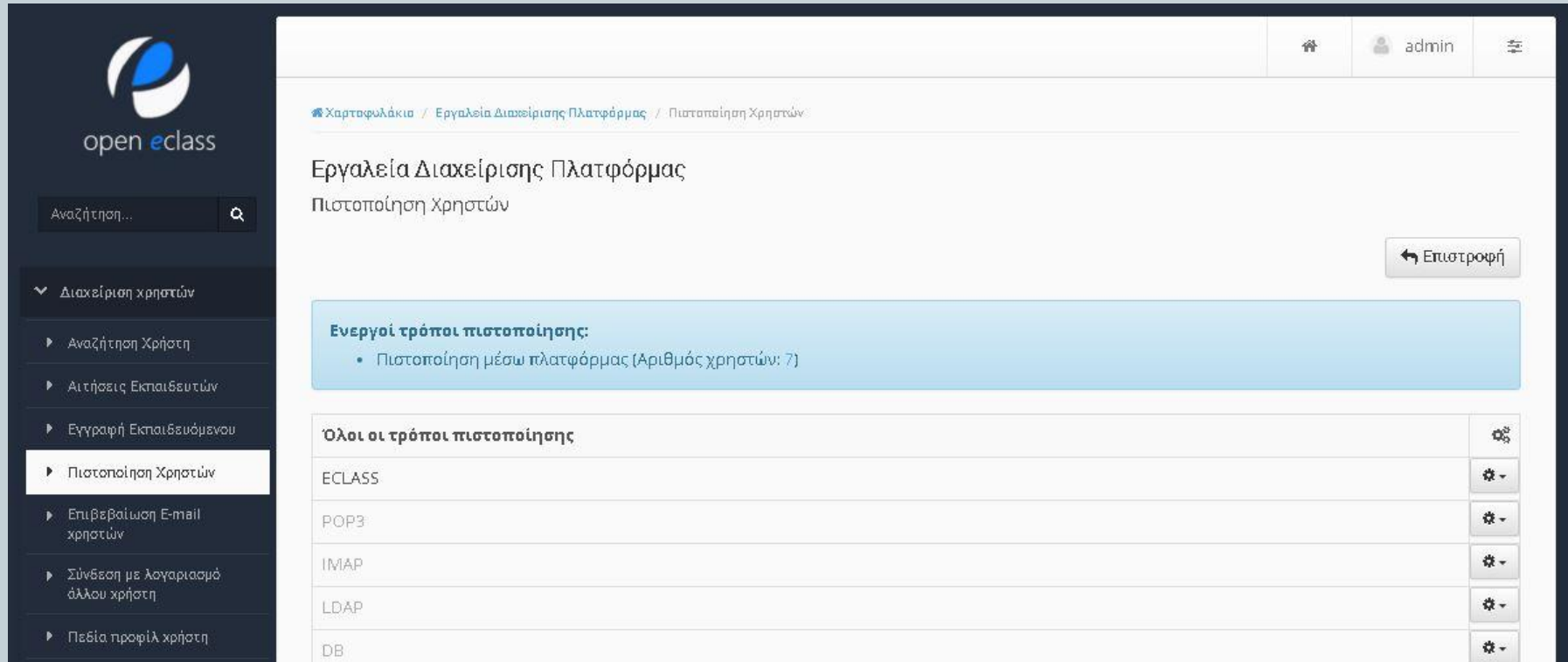

### Σύνδεση με λογαριασμό άλλου χρήστη 20admin 骨 莹 «Χαρτοφολάκιο / Εργαλεία Διαχείρισης Πλατφόρμας / Σύνδεση με λογαριασμό άλλου χρήστη open eclass Εργαλεία Διαχείρισης Πλατφόρμας Σύνδεση με λογαριασμό άλλου χρήστη  $\alpha$ Αναζήτηση. ← Επιστροφή ₩ Διαχείριση χρηστών Όνομα χρήστη (username): ▶ Αναζήτηση Χρήστη teacher ▶ Αιτήσεις Εκπαιδευτών Υποβολή **•** Εγγραφή Εκπαιδευόμενου ▶ Πιστοποίηση Χρηστών Fruβεβαίωση E-mail χρηστών **»** Σύνδεση με λογαριασμό άλλου χρήστη ▶ Πεδία προφίλ χρήστη

## Πεδία προφίλ χρήστη

21

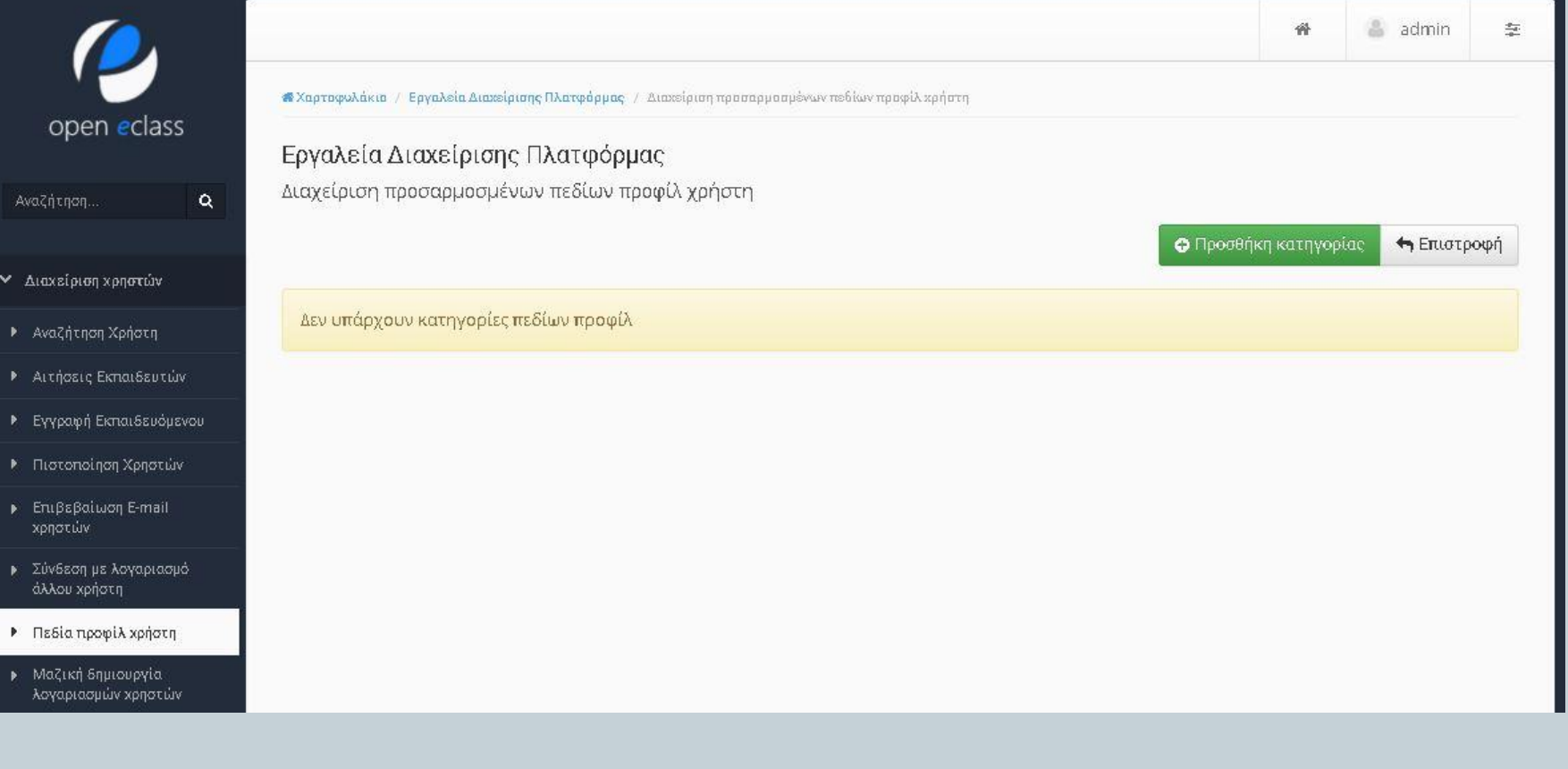

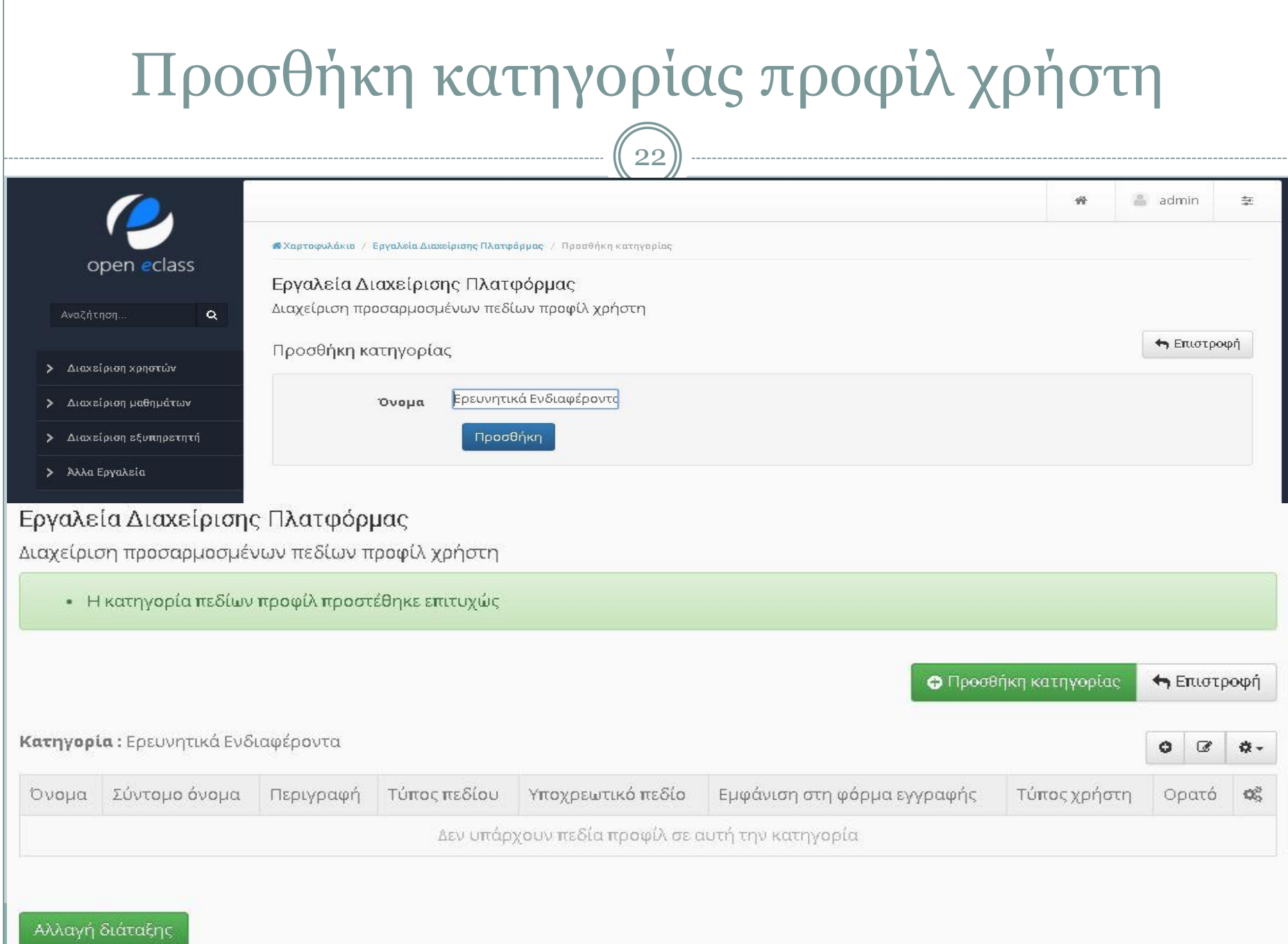

### Προσθήκη Πεδίου Κατηγορίας

 $\bigcap$ 

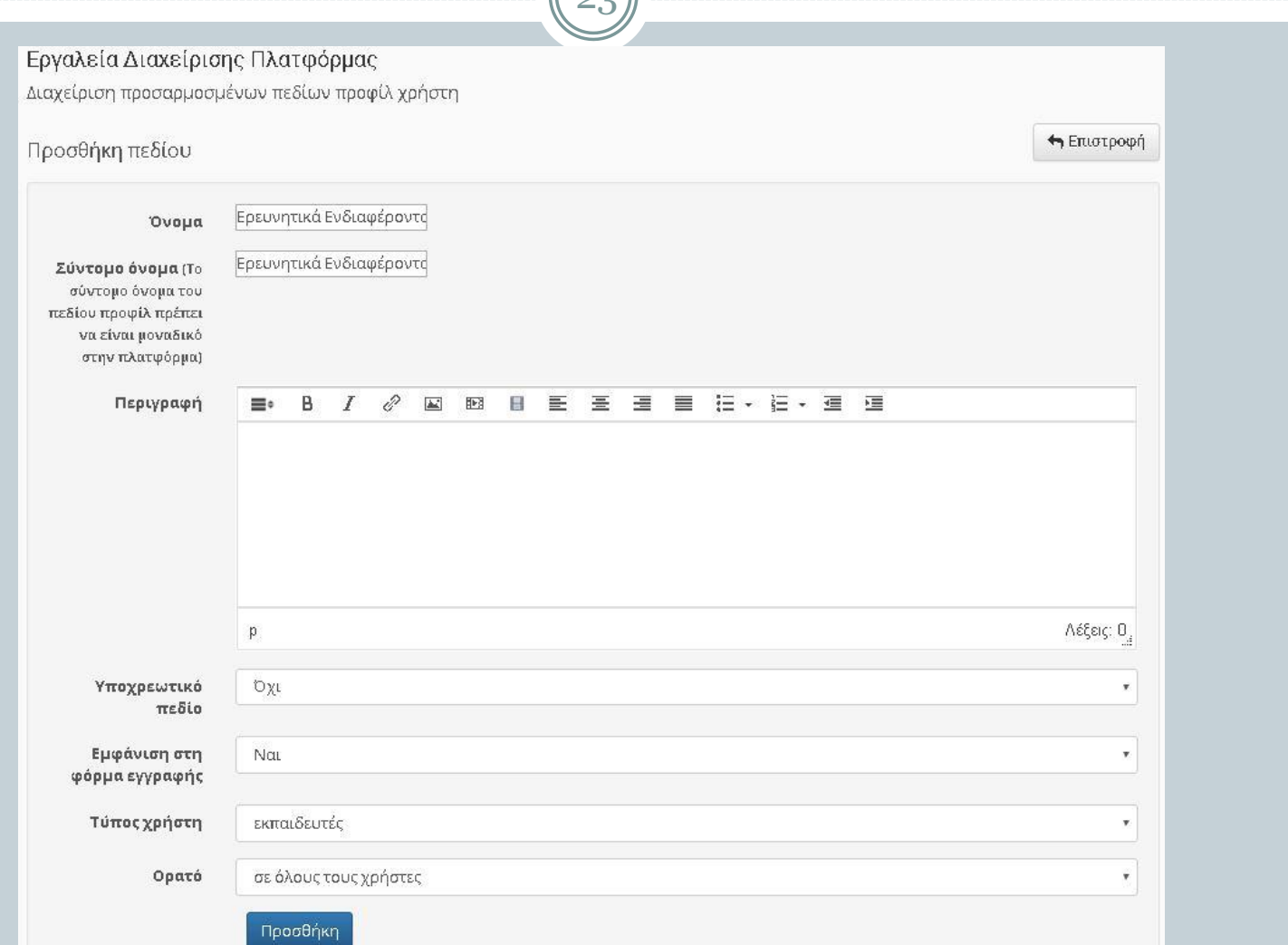

## Προσθήκη Πεδίου Κατηγορίας

24

#### Εργαλεία Διαχείρισης Πλατφόρμας

Διαχείριση προσαρμοσμένων πεδίων προφίλ χρήστη

• Το πεδίο προφίλ προστέθηκε επιτυχώς

Ο Προσθήκη κατηγορίας

```
← Επιστροφή
```
Κατηγορία: Ερευνητικά Ενδιαφέροντα

ぼ 찭-٥

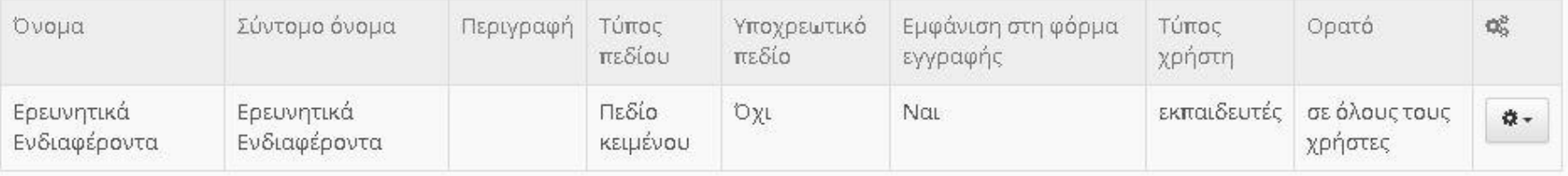

Αλλαγή διάταξης

### Επεξεργασία στοιχείων χρήστη

25

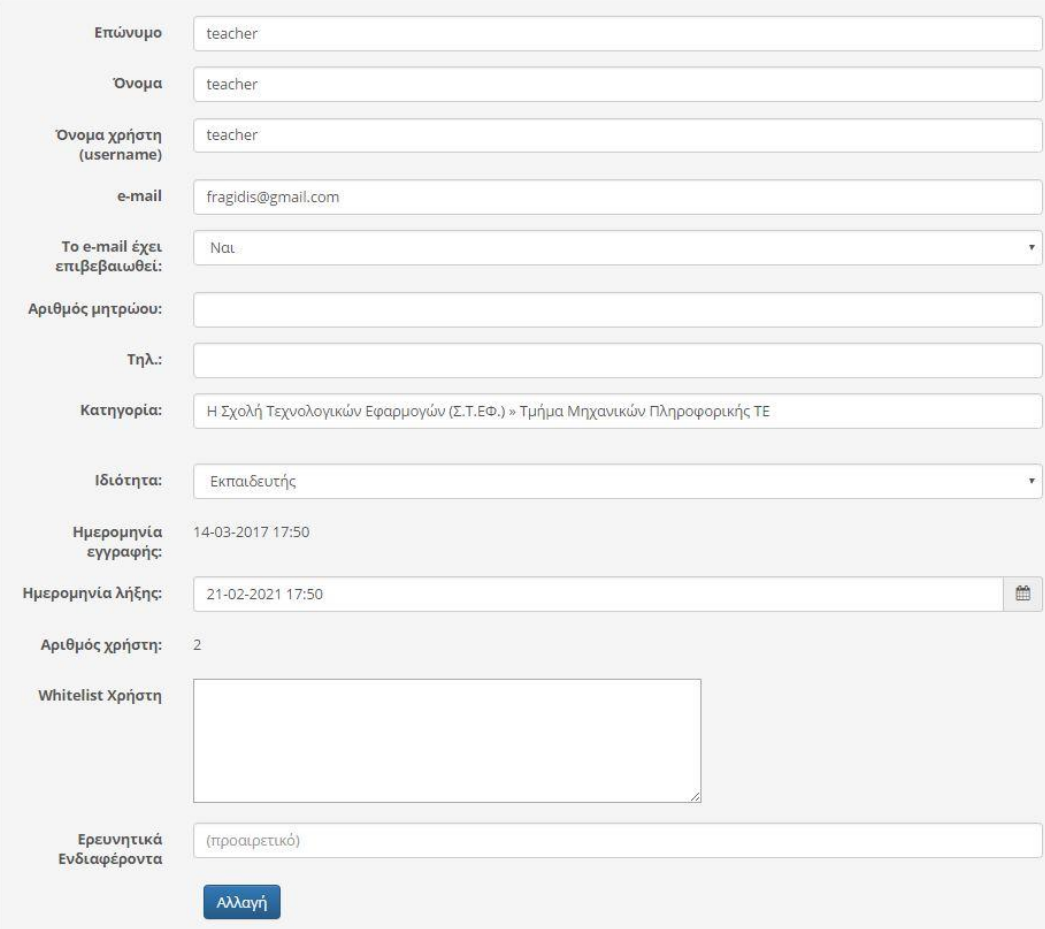

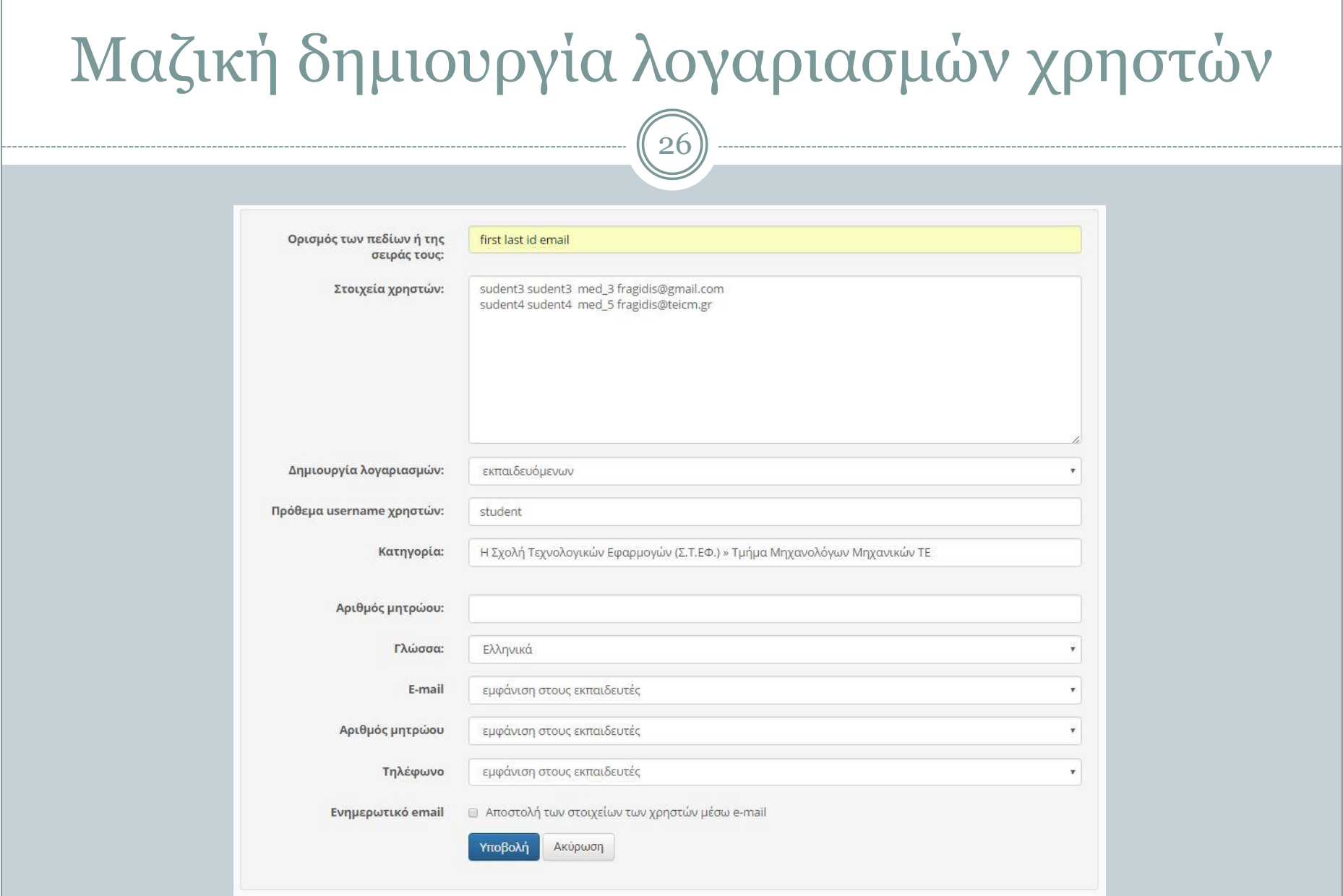

## Μαζική δημιουργία λογαριασμών χρηστών

27

### Εργαλεία Διαχείρισης Πλατφόρμας

Μαζική δημιουργία λογαριασμών χρηστών

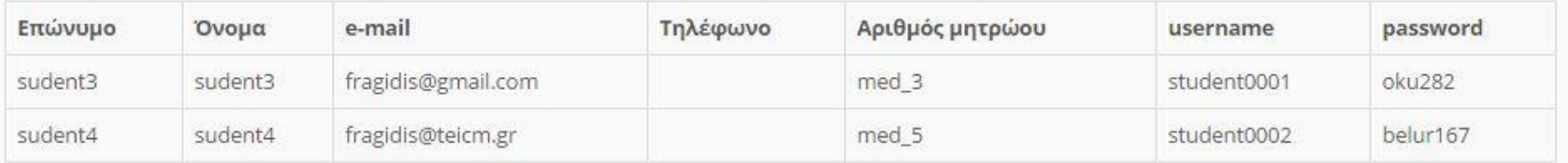

## Μαζική εγγραφή χρηστών σε μαθήματα

28

#### Εργαλεία Διαχείρισης Πλατφόρμας

Μαζική εγγραφή χρηστών σε μαθήματα

Τα μαθήματα θα πρέπει να υπάρχουν και οι χρήστες θα πρέπει να έχουν ήδη λογαριασμό στην πλατφόρμα για να εγγραφούν σε αυτά. Πληκτρολογήστε τα ονόματα χρήστη (usernames) και τους κωδικούς των μαθημάτων σε ξεχωριστές γραμμές.

#### Στοιχεία χρηστών

· Όνομα χρήστη (username)

student0001 student0002

Κωδικοί μαθημάτων

STEF2101 STEF2102

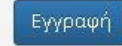

## Μαζική διαγραφή λογαριασμών χρηστών

29

Εργαλεία Διαχείρισης Πλατφόρμας

Μαζική διαγραφή λογαριασμών χρηστών

← Επιστροφή

Εισάγετε στην παρακάτω περιοχή μια λίστα με τα ονόματα χρηστών (usernames), μία γραμμή ανα χρήστη που επιθυμείτε να διαγραφεί. Οι γραμμές που αρχίζουν από # αγνοούνται.

Ονόματα Λογαριασμών Χρηστών (usernames):

student0001 student0002

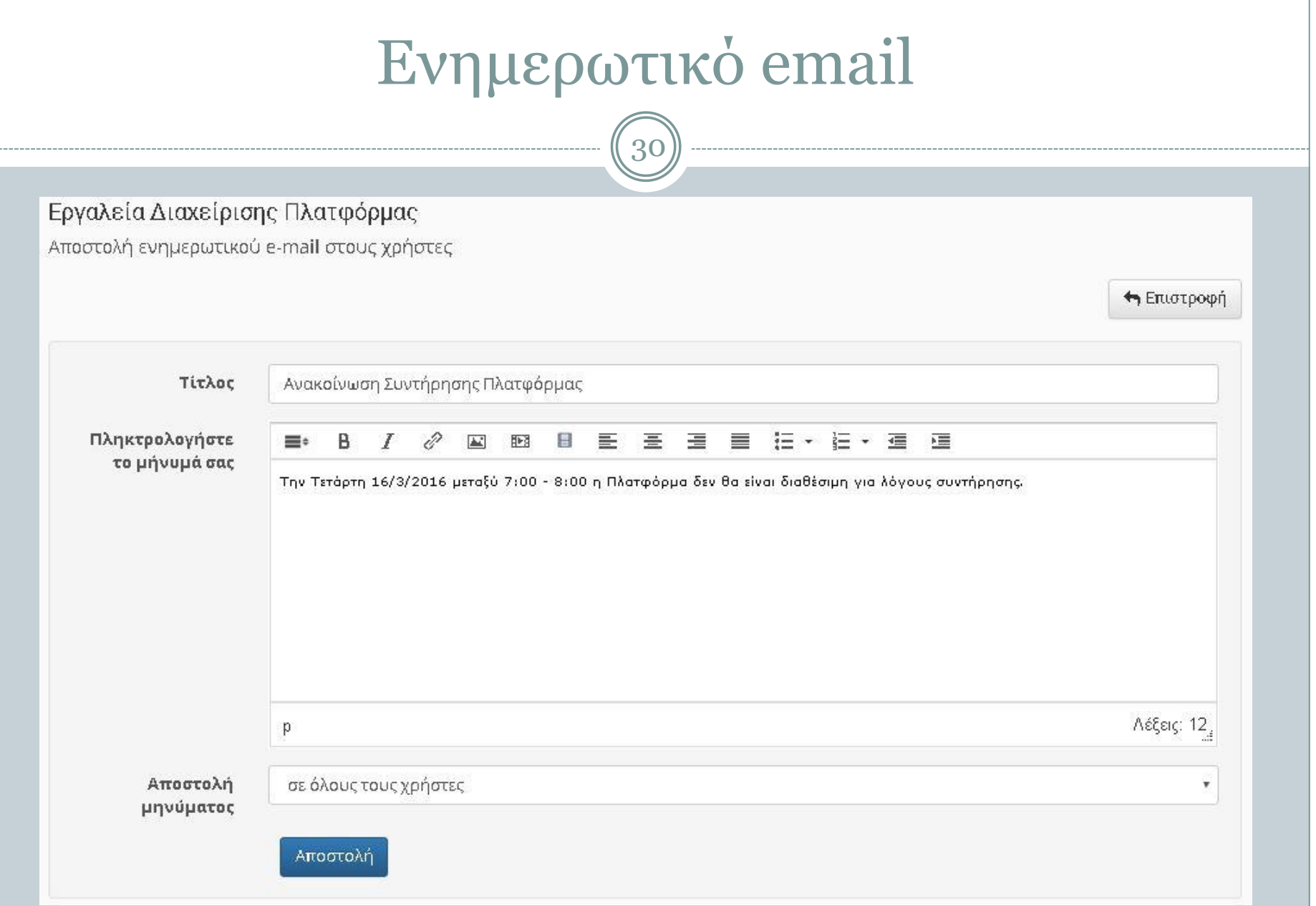

### Αποστολή ενημερωτικού e-mail στους χρήστες

31

5

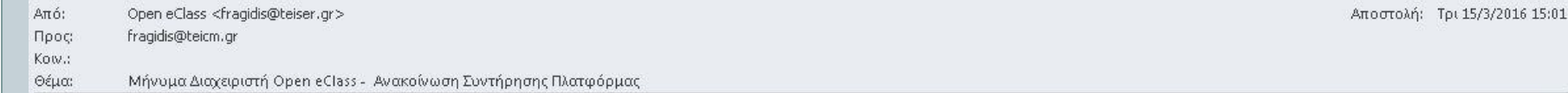

#### Μήνυμα Διαχειριστή Open eClass.

Θέμα: Ανακοίνωση Συντήρησης Πλατφόρμας

Μήνυμα: :

Την Τετάρτη 16/3/2016 μεταξύ 7:00 - 8:00 η Πλατφόρμα δεν θα είναι διαθέσιμη για λόγους συντήρησης.

Σημείωση: Λάβατε αυτό το μήνυμα επειδή είστε γραμμένος στην πλατφόρμα 'Open eClass'. Αν δεν επιθυμείτε να σας αποστέλλονται άλλα e-mails κάντε κλικ εδώ

## Ανάθεση ρόλου Διαχειριστή

 $\widehat{\hspace{1cm}}$  32

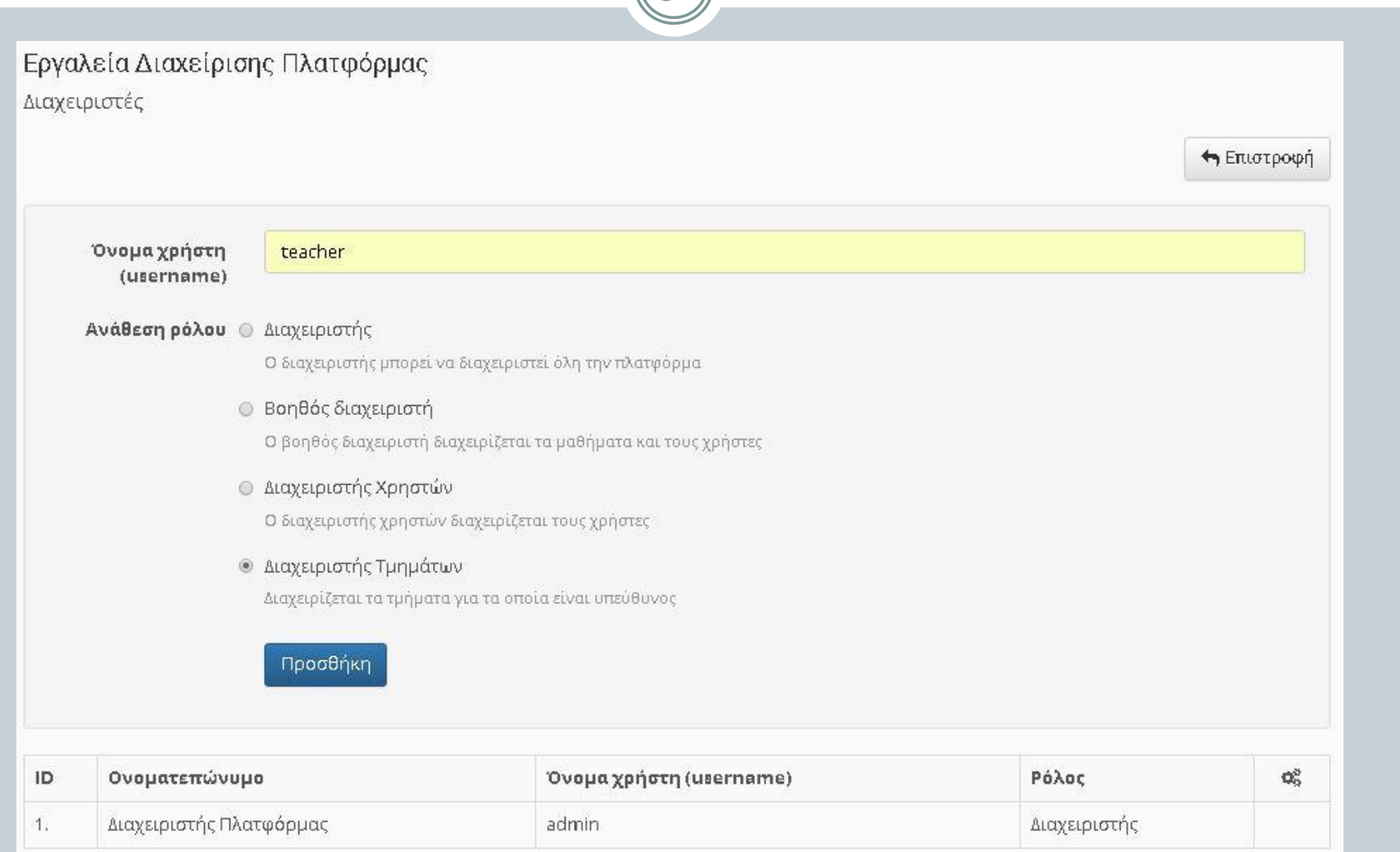

### Διαχειριστές

 $\sqrt{33}$ 

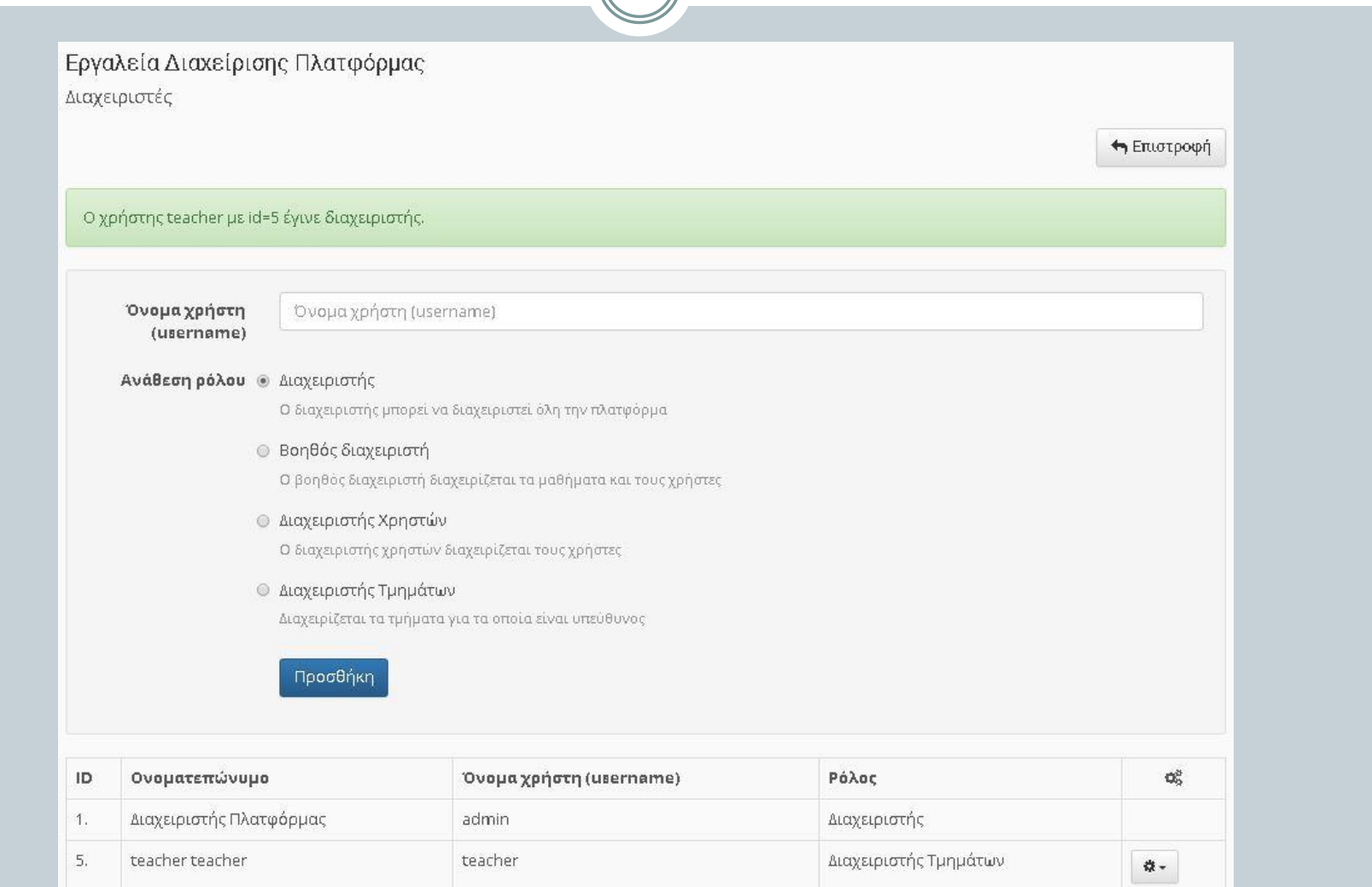

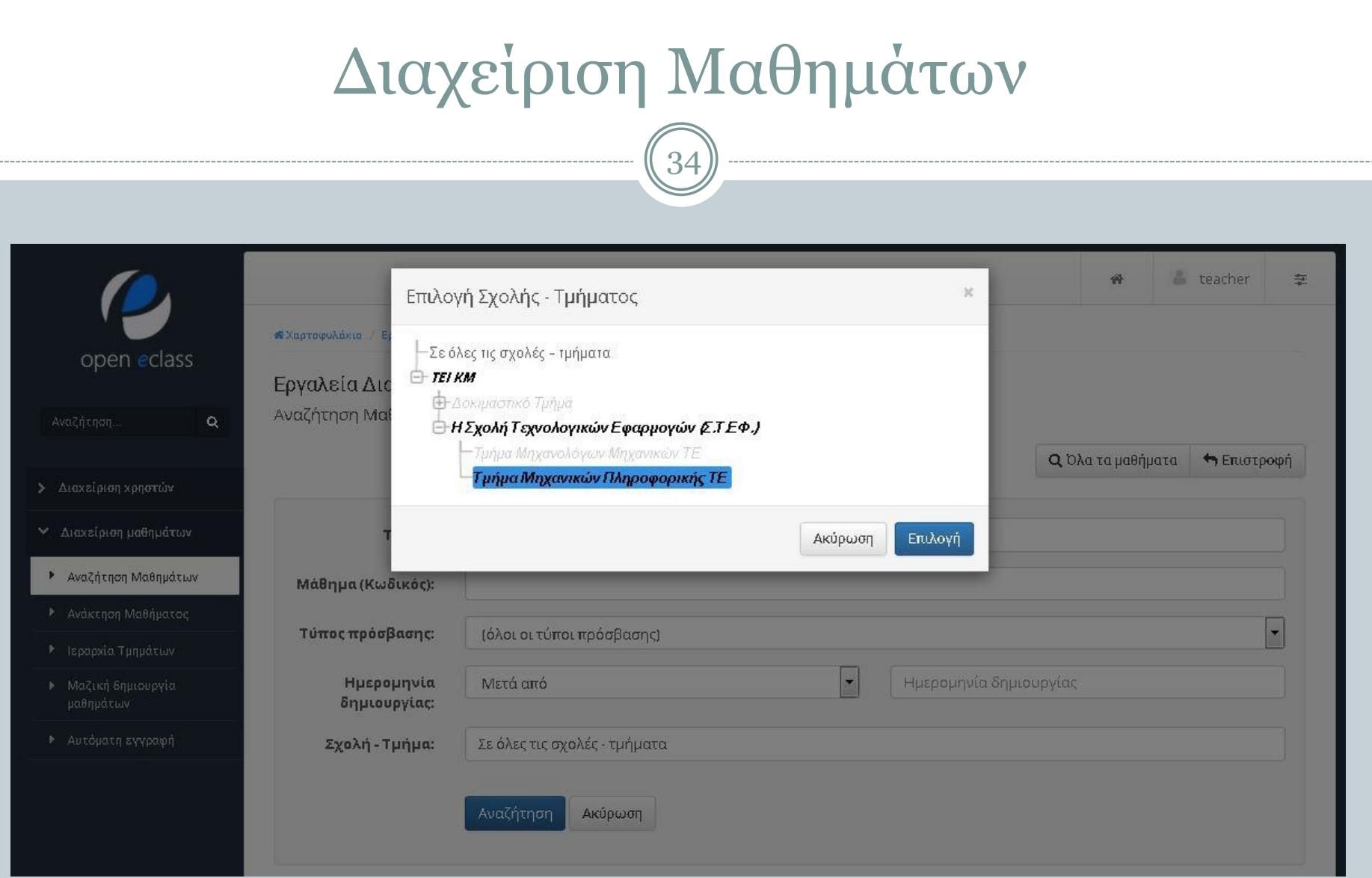

# Ευχαριστώ Πολύ !

### **ΤΕΛΟΣ ΕΝΟΤΗΤΑΣ**